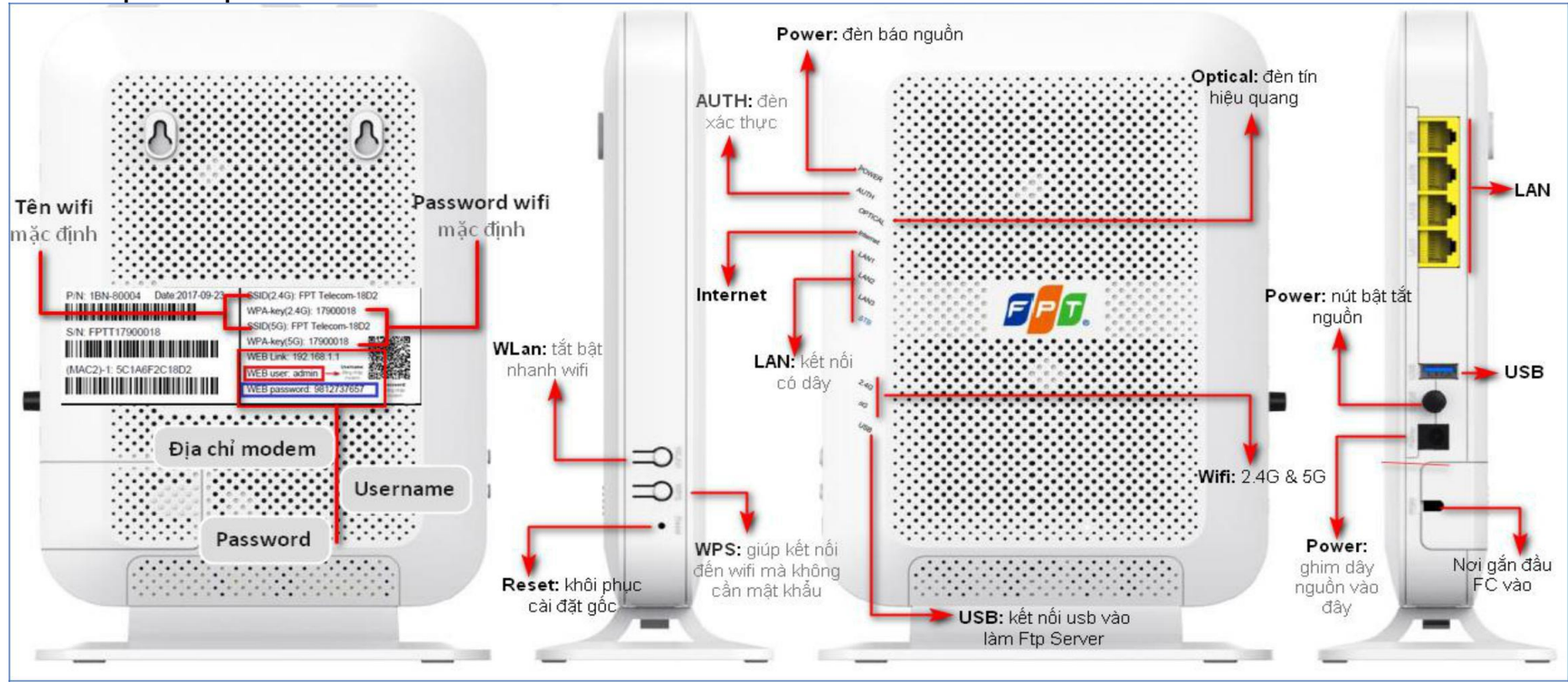

## HƯỚNG DẦN CÀI ĐẶT WIFI MODEM G97RG6M

## 1. Giao diên thiết bi

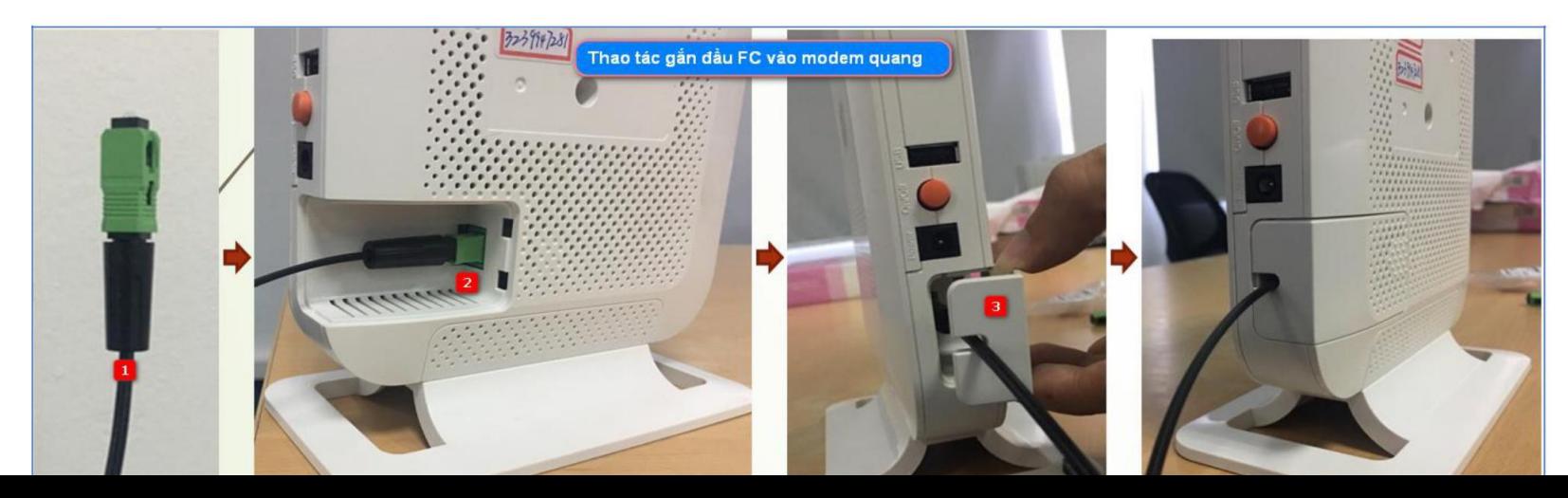

## **2. Cài đặt Wifi**

**Bước 1:** Truy cập trang web 192.168.1.1 với username là admin, password xem ở mặt sau modem mục "<u>web password</u>" **Bước 2**: Cài đặt tên sóng wifi, mật khẩu wifi các băng tần 2,4 GHz và 5 GHz theo hướng dẫn

- **Cài đặt Wifi 2,4 GHz**

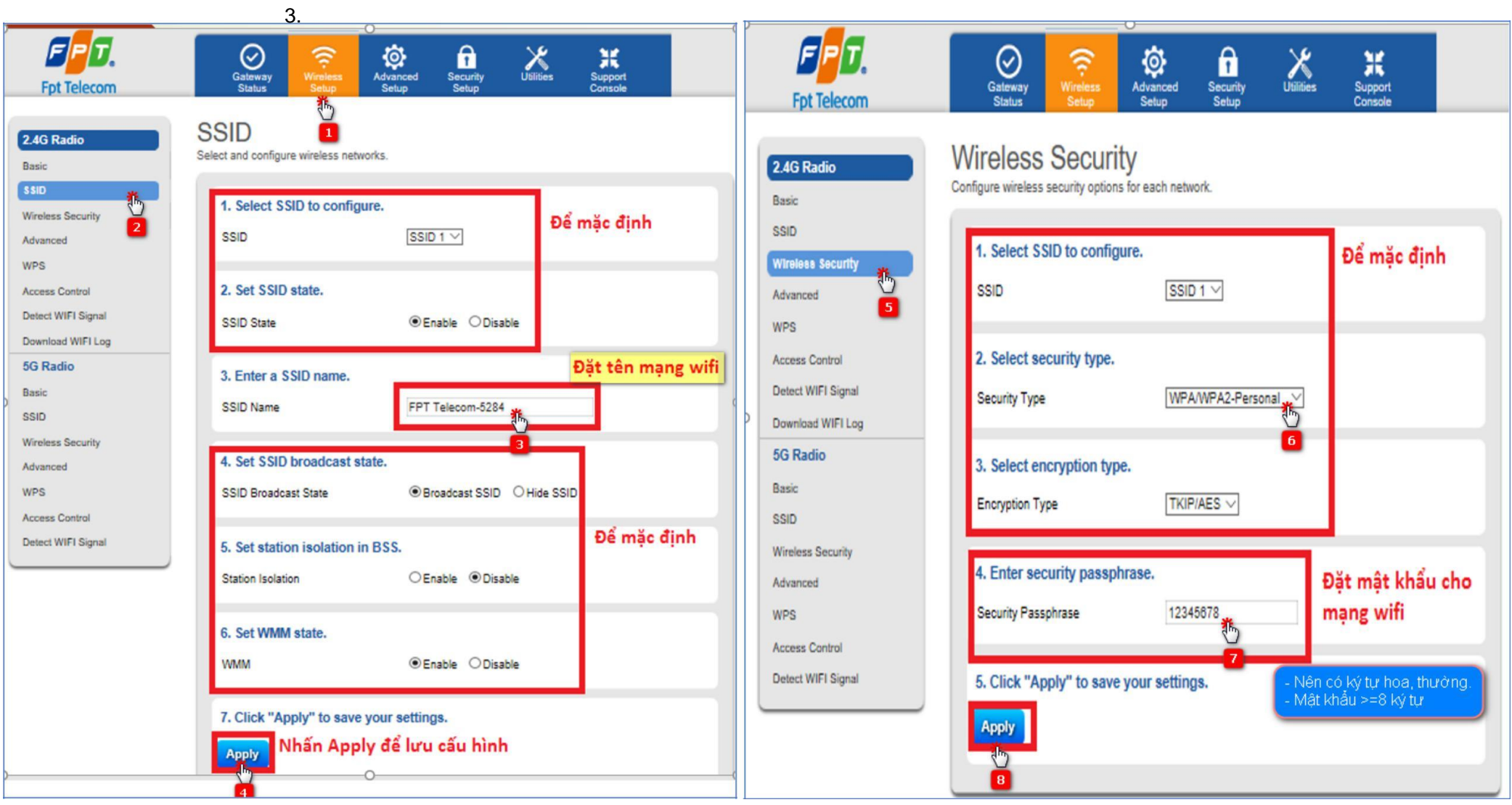

## - Cài đặt Wifi 5 GHz

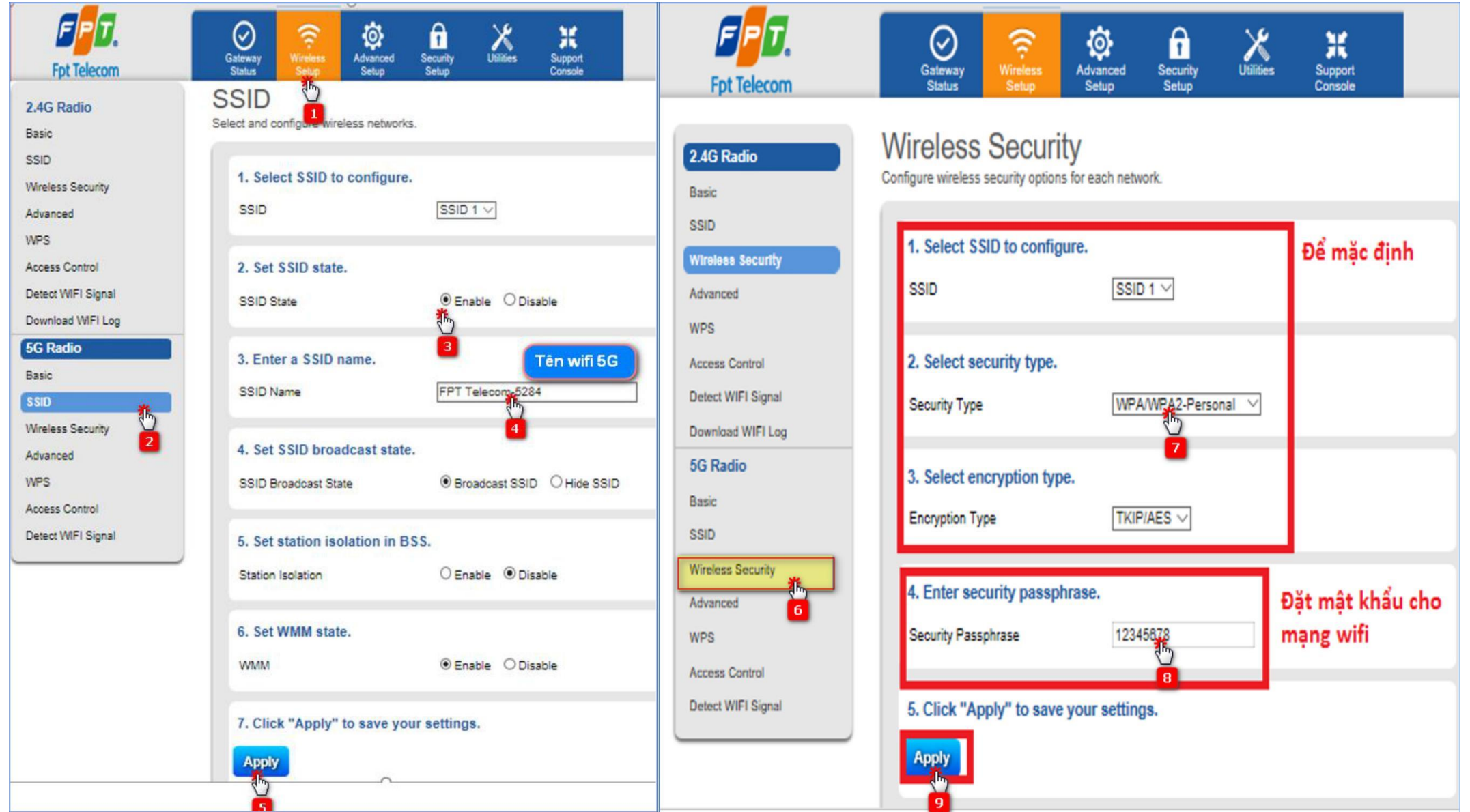